# Fernbedienung Remo pro 1

Über das Farb-Touch-Display der Fernbedienung Remo pro können Geräte und Antriebe manuell gesteuert werden. Mögliche Funktionen sind Auf/Ab/Stopp, Ein/ Aus und Dimmen. Die Antriebe und Geräte können individuell zu Gruppen zusammengefasst, sortiert und benannt werden.

- Bedienung über Touch-Bildschirm
- Lithium-Akku, über USB-2.0-Micro-B-Ladegerät aufladbar
- Maximal 32 Kanäle (je nach Gerät, mit dem die Fernbedienung benutzt
- wird) • Die Touch-Tasten können direkt am Gerät individuell benannt werden. Zusätzlich kann ein passendes Funktions-Symbol ausgewählt werden
- Die Anzeige-Reihenfolge kann geändert werden. Auch Gruppenbildung ist möglich
- Einmal getroffene Einstellungen können mitsamt Funk-Verbindungen auf weitere Remo pro übertragen werden (klonen)

# 1. Beschreibung

## *Funktionen:*

Steuerungen: Mit einer Steuerung können bis zu 8 Kanäle der Fernbedienung genutzt werden.

## *Die Fernbedienung Remo pro ist geeignet für Antriebe und Verbraucher an folgenden Geräten:*

Die Software-Version des Geräts muss für die Zusammenarbeit mit der Fernbedienung geeignet sein.

- Steuerung WS1/WS1000 Color, WS1/WS1000 Style, KNX WS1000 Style (ab Version 1.1)
- KNX Touch One (Style)
- Steuerung Solexa II

Aktoren: Beachten Sie, dass ältere Versionen nur in die Kanäle 1-8 der Remo pro eingelernt werden.

- Steuerung Solexa (Kanal 1-8 ab Version 3.6)
- Steuerung Arexa (Kanal 1-8 ab Version 3.7)
- Lüfter WL400, WL800 und WL-Z, RF-VM Lüftermodul (Kanal 1-8 ab Version 1.0)
- RF-Relais (Kanal 1-8 ab Version 2.0, Kanal 1-32 ab Version 5.7)
- RF-HE-ST (Kanal 1-8 ab Version 1.0, Kanal 1-32 ab Version 8.0)
- RF-MSG Motorsteuergerät (Kanal 1-8 ab Version 1.0)
- RF-MSG-ST Motorsteuergerät (Kanal 1-8 ab Version 1.0, Kanal 1-32 ab Version 4.2) • RF-MSG(2)-DST Motorsteuergerät (Kanal 1-32 ab Version 1.0)
- RF-L Dimmer (Kanal 1-8 ab Version 1.0)

## Feuchtigkeit schadet der Elektronik der Fernbedienung.

- Deshalb: • Nicht im Regen liegen lassen
- Nicht über Nacht draußen liegen lassen
- Vor Frost schützen

## 1.0.1. Lieferumfang

- Funk-Fernbedienung mit integriertem Akku
- USB-Verbindungsleitung 0,5 m (USB-A Stecker auf USB-B Micro Stecker)

## 1.1. Technische Daten

Tippen Sie am unteren Rand auf Zurück, um in das vorherige Menü zu gelangen. Wischen Sie vom unteren Rand aus nach oben, um das Einstellungs-Menü zu schließen.

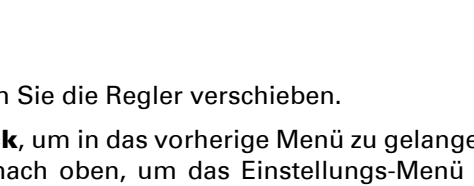

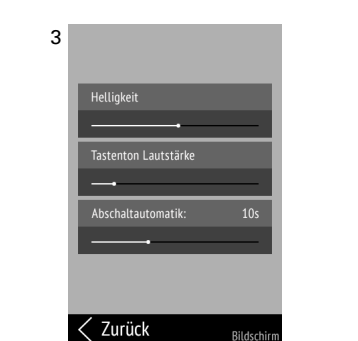

Das Produkt ist konform mit den Bestimmungen der EU-Richtlinien.

## 1.2. Hinweise zu Funkanlagen

(1) Wischen Sie im Display vom oberen Rand aus nach unten, um das Einstellungs-Menü zu öffnen. (2) Tippen Sie auf Funkkanal-Konfiguration.

Bei der Planung von Anlagen mit Geräten, die über Funk kommunizieren, muss auf ausreichenden Funkempfang geachtet werden. Die Reichweite von Funksteuerungen wird begrenzt durch die gesetzlichen Bestimmungen für Funkanlagen und durch die baulichen Gegebenheiten. Vermeiden Sie Störquellen und Hindernisse zwischen Sender und Empfänger, die zur Störung der Funk-Kommunikation führen. Dies sind beispielsweise:

Tippen Sie am unteren Rand auf Zurück, um in das vorherige Menü zu gelangen. Wischen Sie vom unteren Rand aus nach oben, um das Einstellungs-Menü zu

(4) Durch Tippen auf die Pfeile Auf bzw. Ab im obersten Feld Seite wechseln Sie zwischen den Seiten der Auflistung.

- Wände und Decken (besonders Beton und Sonnenschutzverglasung). • Metallische Flächen in der Nähe der Funkteilnehmer (z. B. Alu-Konstruktion
- eines Wintergartens). • Andere Funkteilnehmer und starke lokale Sendeanlagen (z. B. Funk-Kopfhörer), die auf der gleichen Frequenz senden. Halten Sie darum einen Mindestabstand von 30 cm zwischen Funksendern ein.

# 2. Erste Benutzung / Inbetriebnahme

## 2.1. Akku laden, Transport-Sperre

Laden Sie zunächst den integrierten Akku der Fernbedienung mit einem handelsüblichen USB-Ladegerät (USB-2.0 Micro B-Stecker). Das Laden setzt die Transport-Sperre zurück, die bei Auslieferung aktiv ist. Erst wenn die Fernbedienung über das Ladegerät mit dem Stromnetz verbunden wurde, kann sie benutzt werden.

Die Transport-Sperre kann bei Bedarf im Menü *System* wieder aktiviert werden (siehe Kapitel ["System" auf Seite 2\)](#page-1-0).

Der Akku des Geräts kann nicht entfernt oder ausgetauscht werden. Beachten Sie bei der Entsorgung des Geräts die Bestimmungen zur Entsorgung von Geräten mit integrierter Batterie.

## 2.2. Schutzfolie

Ziehen Sie die Schutzfolie vom Display ab.

## 2.3. Vorgehensweise bei der Inbetriebnahme

(4) Durch Tippen auf die Pfeile Auf bzw. Ab im obersten Feld Seite wechseln Sie zwischen den Seiten der Auflistung.

# 3. Einrichtung der Fernbedienung

## <span id="page-0-6"></span>3.1. Bildschirm

*Individuelle Anpassung von Display-Helligkeit, Tastenton-Lautstärke und Abschaltautomatik des Bildschirms (2...30 Sekunden). Menü: Bildschirm.*

(1) Wischen Sie im Display vom oberen Rand aus nach unten, um das Einstellungs-Menü zu öffnen.

(2) Tippen Sie auf **Bildschirm**.

(3) Ändern Sie die Einstellungen, indem Sie die Regler verschieben.

Die Motordrehrichtung kann in der Software der Fernbedienung Remo pro getauscht werden, ohne dass an der Elektroinstallation etwas verändert werden muss. Dadurch kann die Laufrichtung (Auf/Ab) korrigiert werden. Bei Kanälen mit einem Licht oder einer Heizung wird Ein/Aus vertauscht. Bei Lüftern wird +/- vertauscht.

## <span id="page-0-0"></span>3.2. Funkkanal-Konfiguration

(6) Durch Antippen der Taste setzen Sie den Haken bei "Drehrichtung invertiert" oder wählen ihn wieder ab.

*Individuelle Anpassung von Kanalname, Kanaltyp, Kanalreihenfolge, Gruppen und Motordrehrichtung. Menü: Funkkanal-Konfiguration.*

(3) Tippen Sie auf die Einstellung, die Sie anpassen möchten. Nehmen Sie die Einstellungen vor, wie in den nachfolgenden Kapiteln *[3.2.1. Kanalname ändern](#page-0-1)*, *[3.2.2. Kanaltyp ändern, Kanäle Ein-/Ausblenden](#page-0-2)*, *[3.2.3. Kanalreihenfolge ändern](#page-0-3)* und *[3.2.4. Gruppen bilden](#page-0-4) [3.2.5. Drehrichtung des Motors tauschen](#page-0-5)*

beschrieben.

Eingeblendete Kanäle und Gruppen werden in weißer Schrift dargestellt. Ausgeblendete Kanäle und Gruppen sowie nicht definierte Gruppen werden in grauer

Schrift dargestellt. schließen.

## <span id="page-0-1"></span>3.2.1. Kanalname ändern

*Änderung der Bezeichnungen aller Kanäle und Gruppen. Menü: Funkkanal-Konfiguration > Kanalname ändern.*

Längeres Halten einer Kanal-Taste im linken oder rechten Bereich (länger als 1 Sekunde) sendet einen Fahr-/Schaltbefehl und Sie erkennen den zugeordneten Funk-

teilnehmer.

(5) Tippen Sie auf den Kanal oder die Gruppe, die Sie anpassen möchten.

(6) Ändern Sie den Namen über die Tastatur.

Tippen Sie auf Abbr., um den Änderungsbildschirm zu verlassen ohne zu speichern. Tippen Sie auf OK, um zu speichern und zurück zur Kanalnamen-Übersicht zu gelangen.

## <span id="page-0-2"></span>3.2.2. Kanaltyp ändern, Kanäle Ein-/Ausblenden

*Änderung der Symbole aller Kanäle und Gruppen; Ein-/Ausblenden von Kanälen/*

*Gruppen.*

*Menü: Funkkanal-Konfiguration > Kanaltyp ändern.*

Die Funktion des Kanals wird automatisch erkannt, es wird nur das Symbol ange-

passt.

(4) Durch Tippen auf die Pfeile Auf bzw. Ab bei Seite wechseln Sie zwischen den Seiten der Auflistung.

Längeres Halten einer Kanal-Taste im linken oder rechten Bereich (länger als 1 Sekunde) sendet einen Fahr-/Schaltbefehl und Sie erkennen den zugeordneten Funk-

# teilnehmer.

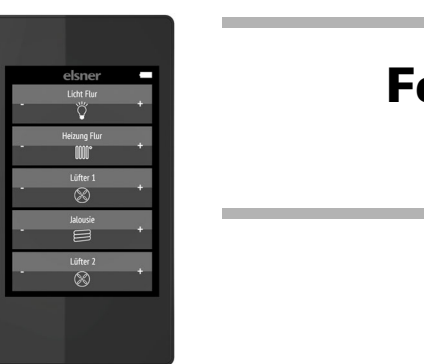

(5) Tippen Sie auf den Kanal oder die Gruppe, die Sie anpassen möchten.

(6) Wählen Sie das gewünschte Symbol aus oder blenden Sie den Kanal aus. Das ausgewählte Feld wird dunkler dargestellt.

- 1. Notwendig: Funkverbindungen im Menü *Geräte lernen/löschen* herstellen. Siehe Kapitel ["Geräte lernen / löschen" auf Seite 2](#page-1-1)
- 2. Optional: Kanäle individuell anpassen, z. B. Typ und Name wählen, sowie Reihenfolge und Gruppen bearbeiten im Menü *Funkkanal-Konfiguration.* Siehe Kapitel *["Funkkanal-Konfiguration" auf Seite 1](#page-0-0)*
	- elsner Bildschirmanzeige bei Erstinbetriebnahme

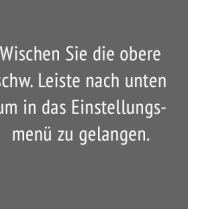

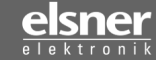

Ausgeblendete Kanäle werden auf den Bedienungs-Seiten als unbeschriftete Fläche ohne Funktion dargestellt.

## <span id="page-0-3"></span>3.2.3. Kanalreihenfolge ändern

*Änderung der Anzeigereihenfolge von Kanälen und Gruppen. Menü: Funkkanal-Konfiguration > Kanalreihenfolge ändern.*

(4) Durch Tippen auf die Pfeile Auf bzw. Ab im obersten Feld Seite wechseln Sie zwischen den Seiten der Auflistung.

Längeres Halten einer Kanal-Taste im linken oder rechten Bereich (länger als 1 Sekunde) sendet einen Fahr-/Schaltbefehl und Sie erkennen den zugeordneten Funkteilnehmer.

(5) Tippen Sie auf den Kanal oder die Gruppe, die Sie verschieben möchten.

(6) So lange der Kanal/die Gruppe angewählt ist, können Sie sie nun mit den Pfeilen Auf und Ab im obersten Feld Seite verschieben. Ausgeblendete und ungenutzte Kanäle können bewusst als "Lücken" eingesetzt werden, um die Bedienungs-Seiten zu strukturieren.

Tippen Sie erneut auf den Kanal/die Gruppe, um die Position zu bestätigen.

## <span id="page-0-4"></span>3.2.4. Gruppen bilden

*Bildung von Bedienungs-Gruppen. Menü: Funkkanal-Konfiguration > Gruppen bilden.*

Längeres Halten einer Kanal-Taste im linken oder rechten Bereich (länger als 1 Sekunde) sendet einen Fahr-/Schaltbefehl und Sie erkennen den zugeordneten Funkteilnehmer.

(5) Tippen Sie auf eine Gruppe. Bei bisher ungenutzten Gruppen ist der Name grau dargestellt.

(6) Tippen Sie auf die Kanäle, die in dieser Gruppe zusammengefasst sein sollen, um sie auszuwählen. Ausgewählte Felder werden dunkler dargestellt. Tippen Sie auf einen ausgewählten Kanal, um die Auswahl wieder aufzuheben.

#### <span id="page-0-5"></span>3.2.5. Drehrichtung des Motors tauschen

*Änderung der Motordrehrichtung der einzelnen Kanäle. Menü: Funkkanal-Konfiguration > Drehrichtung.*

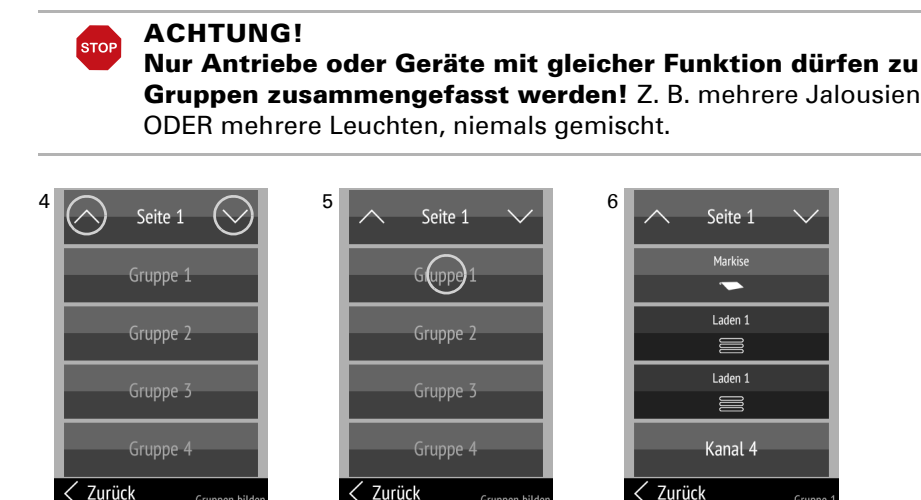

(4) Durch Tippen auf die Pfeile Auf bzw. Ab bei Seite wechseln Sie zwischen den Seiten der Auflistung.

Längeres Halten einer Kanal-Taste im linken oder rechten Bereich (länger als 1 Sekunde) sendet einen Fahr-/Schaltbefehl und Sie erkennen den zugeordneten Funkteilnehmer.

(5) Tippen Sie auf den Kanal, den Sie anpassen möchten.

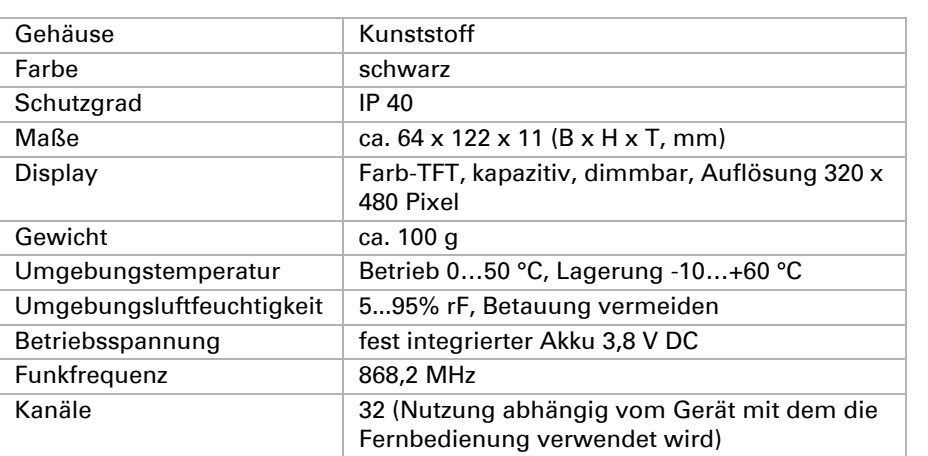

# Fernbedienung Remo pro Artikelnummer 60522

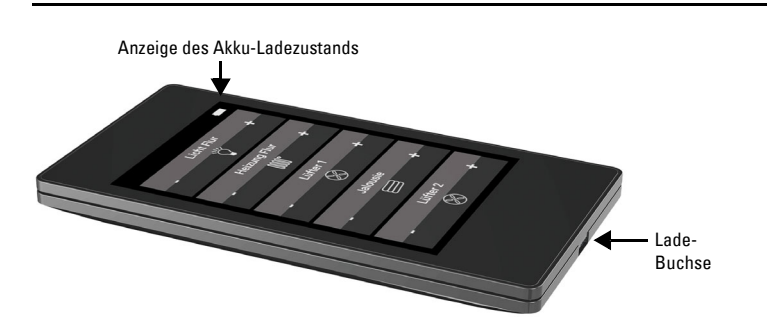

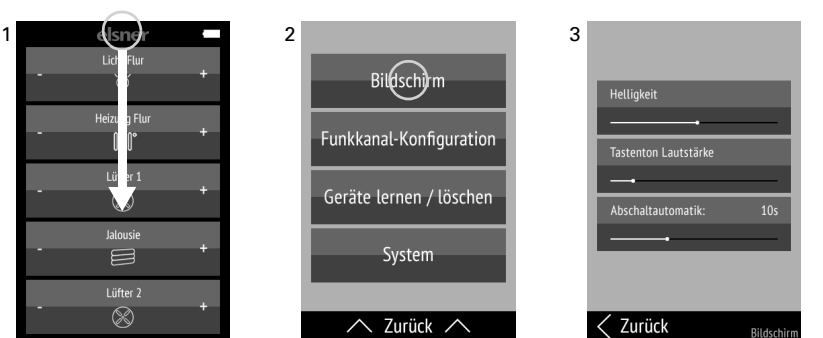

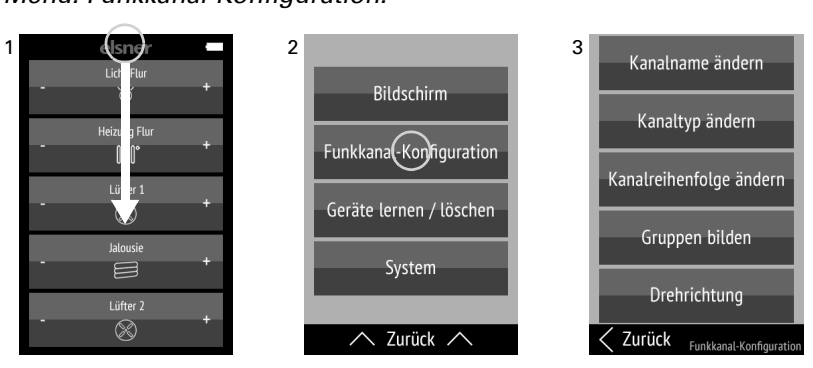

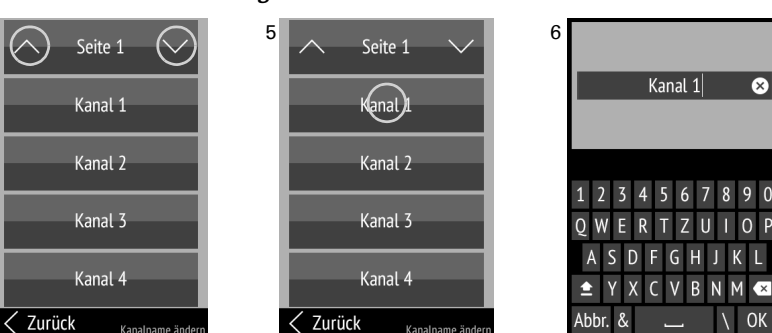

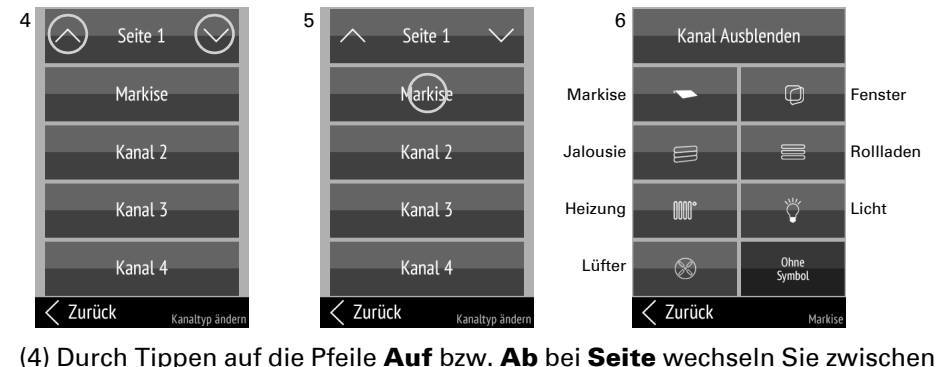

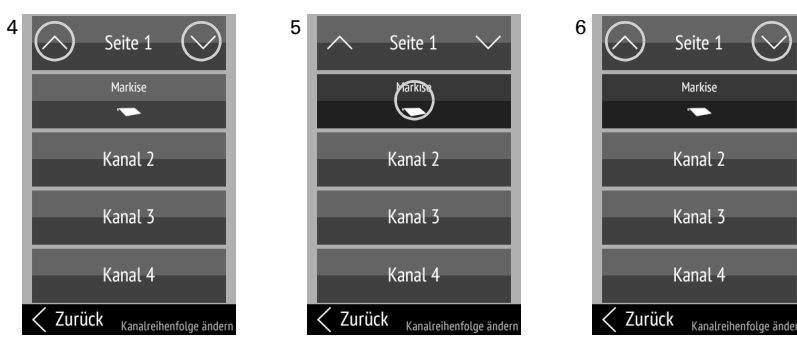

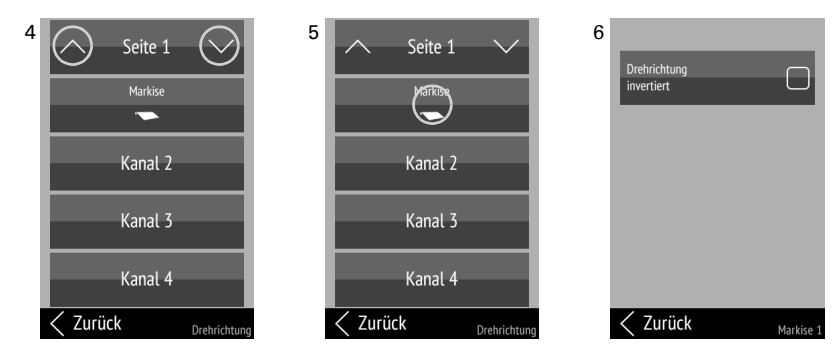

# Fernbedienung Remo pro 2

## <span id="page-1-1"></span>3.3. Geräte lernen / löschen

*Einlernen und Löschen von Funk-Aktoren oder Funkkanälen eines Steuerungssystems und Klonen der Einstellungen.*

Tippen Sie am unteren Rand auf Zurück, um in das vorherige Menü zu gelangen, bis sie die Startseite erreichen. Wischen Sie vom unteren Rand aus nach oben, um das Einstellungs-Menü zu schließen.

(1) Wischen Sie im Display vom oberen Rand aus nach unten, um das Einstellungs-Menü zu öffnen.

(2) Tippen Sie auf Geräte lernen/löschen.

(3) Tippen Sie auf den Vorgang, die Sie ausführen möchten. Gehen Sie weiter vor, wie in den nachfolgenden Kapiteln

*[3.3.1. Geräte einlernen](#page-1-2)*,

*[3.3.2. Geräte löschen](#page-1-3)* und

*[3.3.3. Remo pro klonen](#page-1-4)*

beschrieben.

## <span id="page-1-2"></span>3.3.1. Geräte einlernen

*Herstellen von Funkverbindungen. Menü: Geräte lernen / löschen > Geräte einlernen.*

## Steuerung WS1, WS1000, Touch One:

*Einlernen der Fernbedienung in die Steuerungen WS1 Color, WS1 Style, WS1000 Color, WS1000 Style, KNX WS1000 Style, KNX Touch One, KNX Touch One Style.*

> Beachten Sie auch die Hinweise im Handbuch der Steuerung. An der Remo pro muss nichts geändert werden.

(5) Bringen Sie die Steuerung in Lernbereitschaft: Menü

*System > Installation > Funkverbindung > Lernen*. Beachten Sie auch die Hinweise im Handbuch der Steuerung.

Steuerung Solexa II:

(7) Unterbrechen Sie kurz die Spannungsversorgung der Solexa/Arexa-Wetterstation bzw. der Module (Sicherung aus-/einschalten). Der betroffene Kanal der Fernbedienung wird gelöscht. Als Rückmeldung wird angezeigt "Gerät gelöscht".

Bringen Sie die Steuerung

Gerät finder

Zurück

*Einlernen der Fernbedienung in die Steuerung Solexa II.*

(5) Bringen Sie die Steuerung in Lernbereitschaft: Menü

*Grundeinstellung > LER*.

Beachten Sie auch die Hinweise im Handbuch der Steuerung.

## (6) Tippen Sie auf Gerät finden.

## Steuerung Solexa, Arexa:

*Herstellen der Funkverbindung mit Steuerungen Solexa und Arexa.*

(4)+(5) Wählen Sie Einstellungen senden, um die an diesem Gerät gemachten Einstellungen mitsamt allen Funkverbindungen auf ein zweites Gerät zu übertra-

## Sonstige:

 $\langle$  Zurück

## (6) Wählen Sie an Gerät 2 Einstellungen empfangen. Tippen Sie auf Übertragung starten.

*Herstellen der Funkverbindung mit Lüftern WL400, WL800, WL-Z und mit Funk-Modulen RF-MSG, RF-Relais, RF-HE und RF-L (Dimmer).*

> Während der Übertragung wird angezeigt "Daten werden übermittelt" (Gerät 1) bzw. "Empfange Daten" (Gerät 2). Beide Gerät melden "Klonvorgang abgeschlossen", wenn die Übertragung erfolgreich war.

## <span id="page-1-3"></span>3.3.2. Geräte löschen

*Löschen von Funkverbindungen.*

*Menü: Geräte lernen / löschen > Geräte löschen.* 

Freie, d.h. auch gelöschte Kanäle werden in grauer Schrift dargestellt.

Tippen Sie auf Sprache einstellen und wählen Sie die gewünschte Sprache aus (Deutsch, Englisch, Französisch, Italienisch oder Spanisch).

Passen Sie die Kanalreihenfolge neu an, nachdem Sie Kanäle gelöscht haben (siehe ["Kanalreihenfolge ändern" auf Seite 1](#page-0-3)). Die gelöschten Kanäle erscheinen sonst als Lücken auf den Bedienungs-Seiten.

## Steuerung WS1, WS1000, Touch One:

Löschen Sie die Fernbedienung im Menü der Steuerung: *System > Installation > Funkverbindung > Löschen*.

> Berühren Sie die Taste Auf Werkseinstellungen zurücksetzen für mindestens 5 Sekunden, um die gespeicherten Einstellungen der Fernbedienung zu löschen.

## Steuerung Solexa II:

Berühren Sie die Taste Transportsperre aktivieren für mindestens 5 Sekunden, um die Fernbedienung für den Transport vorzubereiten. Die Transportsperre verhindert, dass das Gerät bei Bewegung aktiviert wird. Zum Entsperren verbinden Sie die Fernbedienung über das Ladekabel mit dem Stromnetz.

Tippen Sie am unteren Rand auf Zurück, um in das vorherige Menü zu gelangen. Wischen Sie vom unteren Rand aus nach oben, um das Einstellungs-Menü zu schließen.

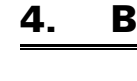

Löschen Sie die Fernbedienung im Menü der Steuerung: *Grundeinstellung > StAt*. Beachten Sie auch die Hinweise im Handbuch der Steuerung. An der Remo pro muss nichts geändert werden.

#### Steuerung Solexa, Arexa ODER Sonstige:

(5) Durch Tippen auf die Pfeile Auf bzw. Ab im obersten Feld Seite wechseln Sie zwischen den Seiten der Auflistung.

(6) Tippen Sie auf den Kanal, den Sie löschen möchten.

Wenn mehr als fünf Antriebe/Geräte eingelernt sind, wird die Anzeige über mehrere Seiten verteilt. Mit den Pfeiltasten Auf/Ab wechseln Sie die Seite.

## <span id="page-1-4"></span>3.3.3. Remo pro klonen

### *Übertragen der Einstellungen einer Fernbedienung Remo pro auf andere Remo*

*pro.*

## *Menü: Geräte lernen / löschen > Remo pro klonen.*

Längeres Halten löst eine selbsttätige Fahrt bis in die Endlage aus. Kurzes Antippen der Gegenrichtung stoppt die Fahrt.

gen.

Längeres Halten von + dimmt heller, halten von - dimmt dunkler. Wird die Taste losgelassen, stoppt die Helligkeitsänderung.

Längeres Halten verändert die Drehzahl kontinuierlich. Wird die Taste losgelassen, stoppt die Drehzahländerung.

## <span id="page-1-0"></span>3.4. System

*Informationen zu Softwareversion und Seriennummer; Zurücksetzen der Fernbedienung auf Werkseinstellungen und Aktivieren der Transportsperre; Einstellung der Sprache.*

*Menü: System.*

(1) Wischen Sie im Display vom oberen Rand aus nach unten, um das Einstel-

#### (2) Tippen Sie auf System

(3) Sie können Softwareversion und Seriennummer ablesen und folgende Aktionen ausführen:

4  $\zeta$  Zurück

# *Sprache einstellen:*

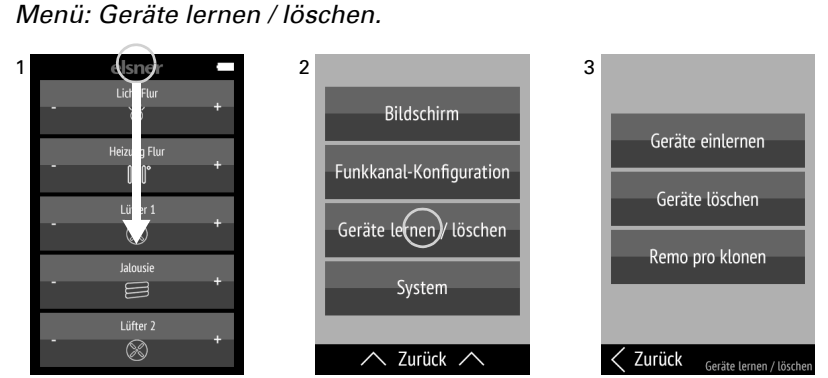

# *Werkseinstellungen:*

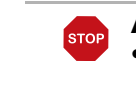

#### ACHTUNG!

- Das Zurücksetzen auf Werkseinstellungen löscht alle individuellen Einstellungen!
- Alle Funk-Verbindungen müssen vor dem Zurücksetzen auf Werkseinstellungen manuell gelöscht werden! Andernfalls kann es beim Neu-Einlernen zur Doppelbelegung von
- Kanälen kommen kann.

5 Unterbrechen Sie kurz die nungsversorgung der Modu Anzahl eingelernter Geräte:<br>0

#### *Transportsperre:*

## 4. Benutzung der Fernbedienung

## 4.1. Abschaltautomatik

Das Display der Fernbedienung geht an, wenn das Gerät bewegt wird (z. B. wenn die Fernbedienung in die Hand genommen wird) und geht nach einigen Sekunden wieder aus, um Energie zu sparen. Die Zeit bis zum Abschalten kann im Menü *Bildschirm* eingestellt werden (siehe Kapitel ["Bildschirm" auf Seite 1\)](#page-0-6).

4.2. Anzeige

Das Display zeigt alle eingelernten Geräte und Antriebe, sowie Gruppen untereinander an. Die Reihenfolge kann angepasst werden im Menü *Funkkanal-Konfiguration > Kanalreihenfolge* ändern (siehe Kapitel ["Kanalreihenfolge ändern" auf](#page-0-3)

[Seite 1\)](#page-0-3).

Tippen Sie die Taste des Geräts oder Antriebs im Bereich + (rechte Tastenhälfte) oder - (linke Tastenhälfte) an.

Bei einigen Funktionen sind die Tasten mit einer Zeitautomatik ausgestattet. Dann wird unterschieden zwischen kurzem Antippen (kürzer als 1 Sekunde, kurzes Tonsignal) und längerem Halten (länger als 1 Sekunde, bis zum höheren Feststell-Tonsignal).

## 4.3.1. Antriebe fahren (Auf/Ab)

Die Tasten sind mit einer Zeitautomatik ausgestattet.

Kurzes Antippen löst einen kurzen Schritt-Fahrbefehl aus, z. B. zur exakten Positionierung einer Beschattung.

## 4.3.2. Geräte schalten (Ein/Aus)

Antippen von + schaltet ein. Antippen von - schaltet aus.

#### 4.3.3. Dimmen

Die Tasten sind mit einer Zeitautomatik ausgestattet.

Kurzes Antippen von + schaltet mit dem letzten Dimmwert ein, Antippen von - schaltet aus.

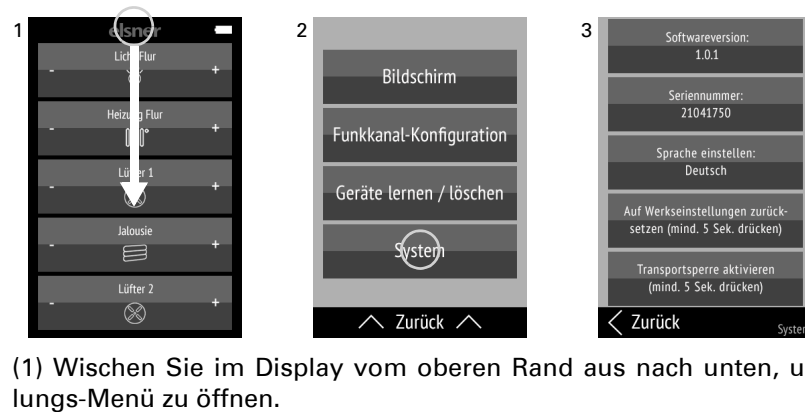

## 4.3.4. Lüfter WL400 / WL800 steuern

Die Tasten sind mit einer Zeitautomatik ausgestattet.

Kurzes Antippen verändert die Drehzahl in 10%-Schritten (insgesamt 10 Lüftungsstufen).

Hinweis: Durch Funkstörungen kann es in seltenen Fällen vorkommen, dass die Drehzahl sich nach dem Loslassen der Taste weiter verändert. Dann drücken Sie bitte einmal kurz die Gegenrichtung.

## *Lüftungsmodi:*

Jedes Mal, wenn der Zustand AUS erreicht wird, stoppt die Drehzahländerung automatisch, sodass kein direkter Wechsel zwischen Abluft- und Umluft-Modus möglich ist.

## 5. Pflege und Wartung

Reinigen Sie die Fernbedienung mit einem Displayputztuch. Verwenden Sie keine Reinigungsmittel.

## 5.1. Probleme beheben

Problem: Display aus, Fernbedienung reagiert nicht:

## 6. Entsorgung

Das Gerät muss nach dem Gebrauch entsprechend den gesetzlichen Vorschriften entsorgt bzw. der Wiederverwertung zugeführt werden. Nicht über den Hausmüll entsorgen!

(4) Tippen Sie auf den Gerätetyp, den Sie einlernen

möchten.

(7) Sobald die Funkverbindung hergestellt wurde, erscheint im Display der Fernbedienung "Gerät gefunden".

Im Steuerungs-Menü *System > Installation > Funkverbindung > Status* können Sie der Fernbedienung einen Namen geben und den einzelnen Kanälen Antriebe und Geräte zuordnen.

Mit der Steuerung können bis zu 8 Kanäle der Fernbedienung genutzt werden.

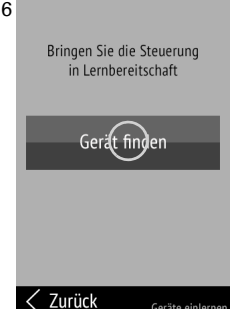

(6) Tippen Sie auf Gerät finden.

(7) Sobald die Funkverbindung hergestellt wurde, erscheint im Display der Fernbedienung "Gerät gefunden".

Die Zuordnung eines Ausgangs zu einem Fernbedienungs-Kanal erfolgt in der Steuerung bei der Grundeinstellung des jeweiligen Ausgangs im Menü

*Grundeinstellung > AUSG > SP X > EING*

Mit der Steuerung können bis zu 8 Kanäle der Fernbedienung genutzt werden.

6

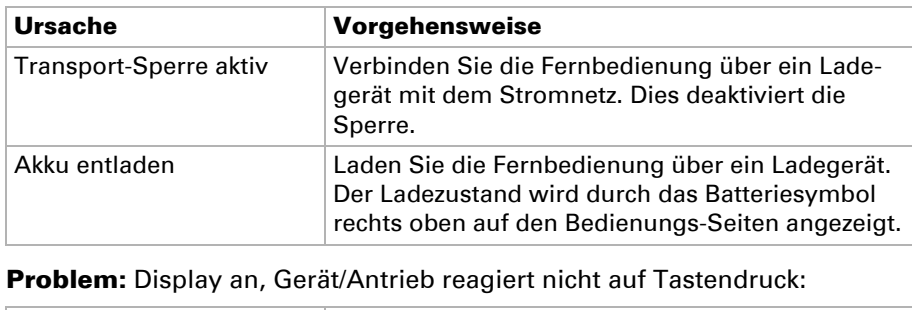

(5) Unterbrechen Sie kurz die Spannungsversorgung der Solexa/Arexa-Wetterstation (Sicherung aus-/einschalten). Die Fernbedienung wird dadurch selbsttätig eingelernt.

(6) Die an der Steuerung vorhandenen Geräte und Antriebe werden an den nächsten freien Kanälen der Fernbedienung eingelernt. Die Anzahl der eingelernten Geräte wird angezeigt.

(5) Unterbrechen Sie kurz die Spannungsversorgung der Module (Sicherung aus-/einschalten). Die Module senden nach dem Anlegen der Spannung 5 Minuten lang alle 10 Sekunden ein "Lernen"-Telegramm. Die Fernbedienung wird dadurch selbsttätig eingelernt. (6) Die gefundenen Geräte und Antriebe werden

an den nächsten freien Kanälen der Fernbedienung eingelernt. Die Anzahl der eingelernten Geräte wird angezeigt.

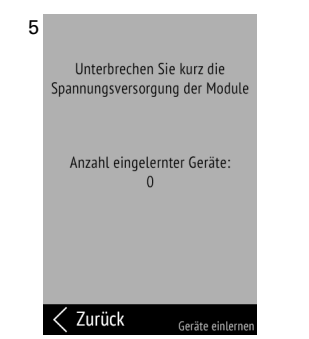

(4) Tippen Sie auf den Gerätetyp, den Sie löschen möchten.

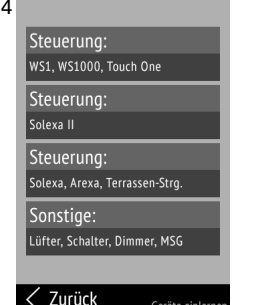

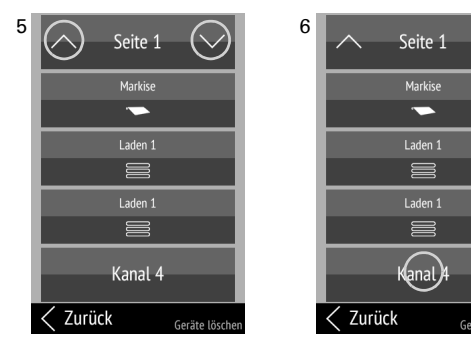

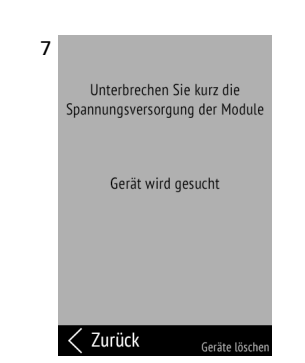

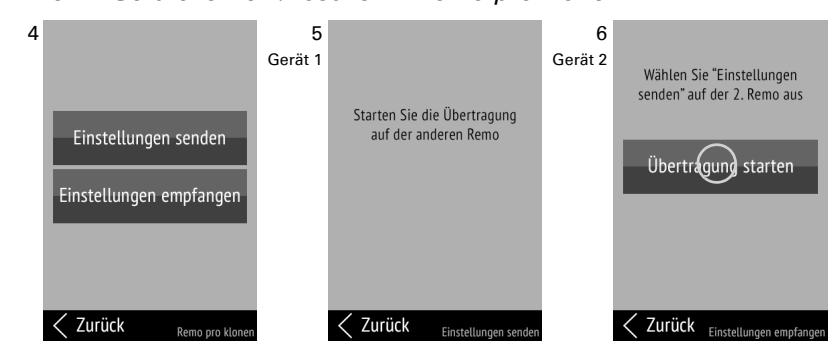

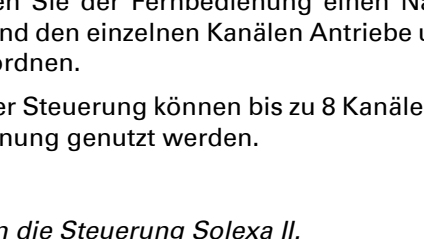

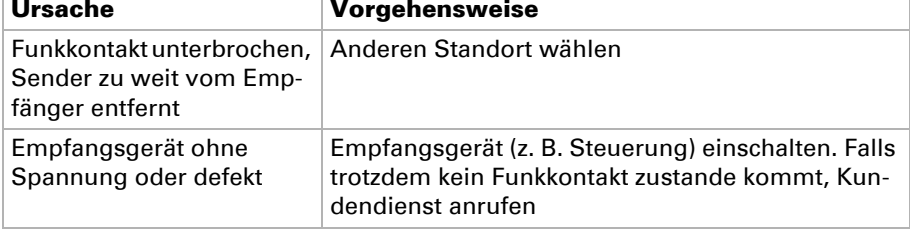

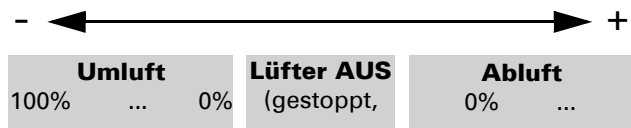